# **Switched PDU**

User Manual

# **Table of Contents**

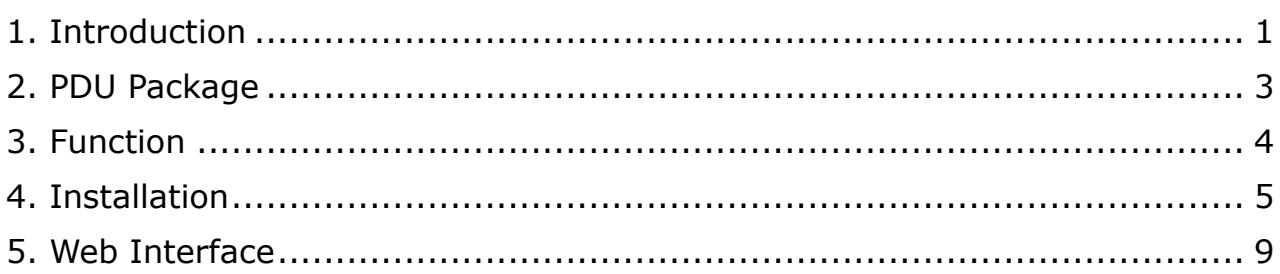

### <span id="page-2-0"></span>**1. Introduction**

- **CAUTION:** This unit is intended for indoor use only. Do not install near water or expose this unit to moisture. To prevent heat buildup, do not coil the power cord when in use. Do not use extension cords. Do not attempt to make any internal changes to the power source. Do not attempt to modify any portion or component.
- **CAUTION:** Do not user power generator as input power source of PDU.
- **CAUTION:** High-voltage surges and spikes can damage this equipment. To protect from such power surges and spikes, this unit must have a good earth ground or good power surge protection.
- **CAUTION:** Do not exceed the AC current rating for the selected model.
- **CAUTION:** In order to be absolutely removed from the power supply, the power cord must be unplugged from the power source.
- **CAUTION:** This PDU contains LETHAL VOLTAGES. All repairs and service should be performed by AUTHORIZED SERVICE PERSONNEL ONLY. There are NO USER SERVICEABLE PARTS inside the PDU. The installation of options, routine maintenance, and service of this product must be performed by individuals who are knowledgeable about the procedures, precautions, and hazards associated with AC power products.

The PDU is an Internet ready device designed and is equipped with an intelligent currentmeter (True RMS) that will indicate the total power consumption of a power strip.

The PDU offers an easy set up and user-friendly communication software. This software provides the function that assistant manager to remotely monitor the multiple PDU power consumption to realize the total current power consumption and utilization for the enterprises.

#### **Features:**

- $\bullet$  Built-in web server, manager can real time to monitoring the current consumption of the power strip.
- Build-in true RMS current meter.
- **•** Setup easily, meter can read the IP address directly.
- Provide audible alarm when the power consumption over the threshold of warning and overload.
- Send the email and traps when the power consumption exceed the trigger value of warning or overload to the PDU.
- **Provide utility, it can monitor a large mount of PDU at the same time.**
- Support the SNMP and provide MIB for the PDU to be monitored by NMS.
- Provide power protection by the circuit breaker.
- $\bullet$  Option accessory can support temperature and humidity detection.

Switched PDU series

- Real time to control outlets of PDU.
- Indicate outlets status with LED.
- Support power on sequence.

### <span id="page-4-0"></span>**2. PDU Package**

The standard PDU package contains a Power Distribution Unit with supporting hardware and software. The components of the package are:

- Power Distribution Unit.
- Rack mount Brackets.

### <span id="page-5-0"></span>**3. Function**

### **Interface**

**Switched PDU**

**(Single Circuit)**

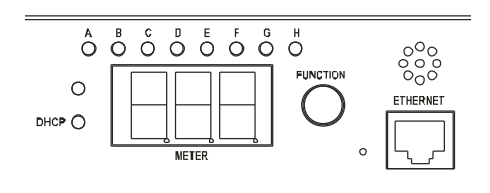

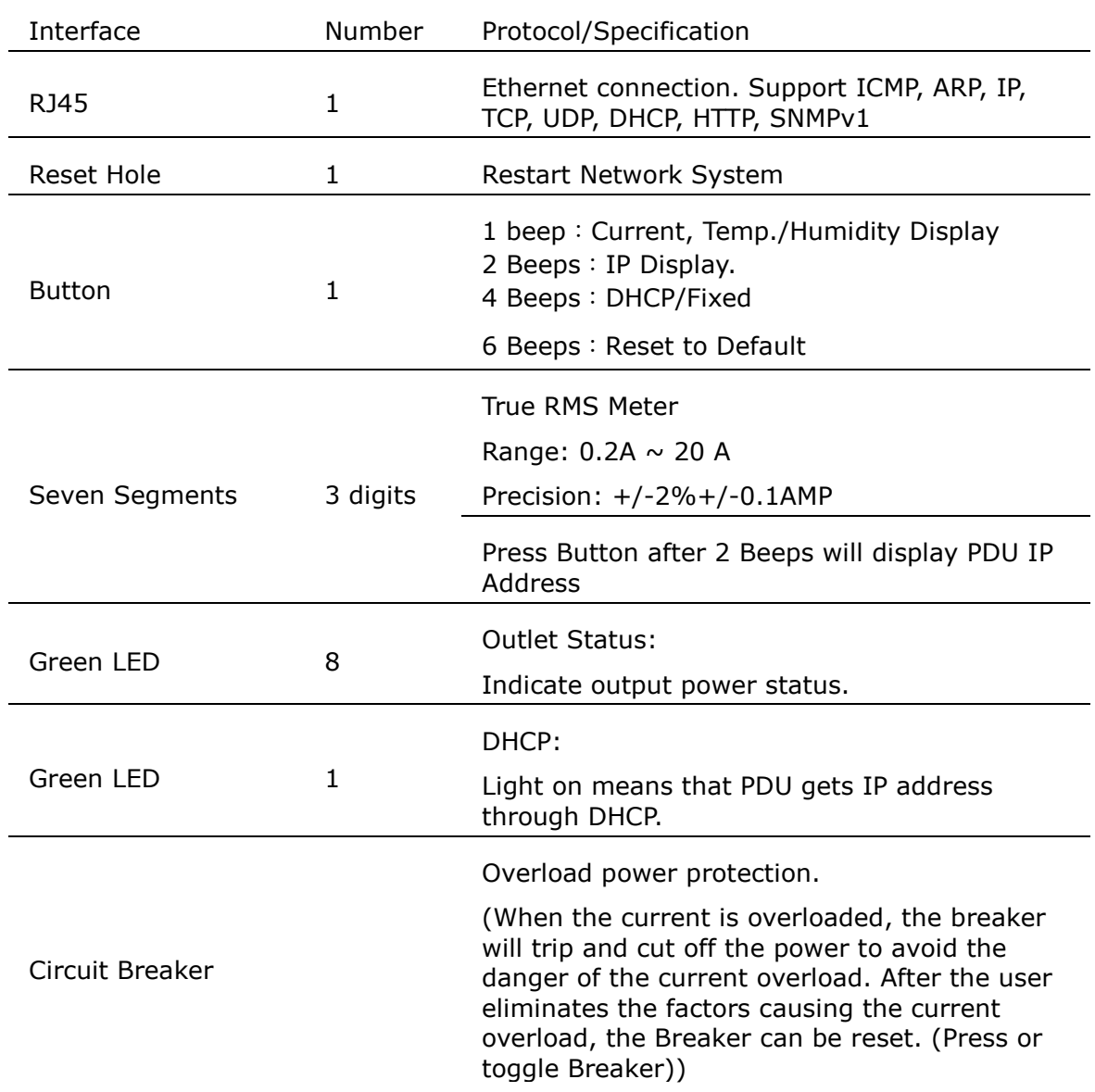

### <span id="page-6-0"></span>**4. Installation**

This section will provide a quick instruction to install the PDU.

#### **Rack Mount Instructions**

A) Elevated Operating Ambient - If installed in a closed or multi-unit rack assembly, the operating ambient temperature of the rack environment may be greater than room ambient. Therefore, consideration should be given to installing the equipment in an environment compatible with the maximum ambient temperature specified by the manufacturer.

B) Reduced Air Flow - Installation of the equipment in a rack should be such that the amount of air flow required for safe operation of the equipment is not compromised.

C) Mechanical Loading - Mounting of the equipment in the rack should be such that a hazardous condition is not achieved due to uneven mechanical loading.

D) Circuit Overloading - Consideration should be given to the connection of the equipment to the supply circuit and the effect that overloading of the circuits might have on over current protection and supply wiring. Appropriate consideration of equipment nameplate ratings should be used when addressing this concern.

E) Reliable Earthing - Reliable earthing of rack-mounted equipment should be maintained. Particular attention should be given to supply connections other than direct connections to the branch circuit (e.g. use of power strips)."

#### **Diagram**

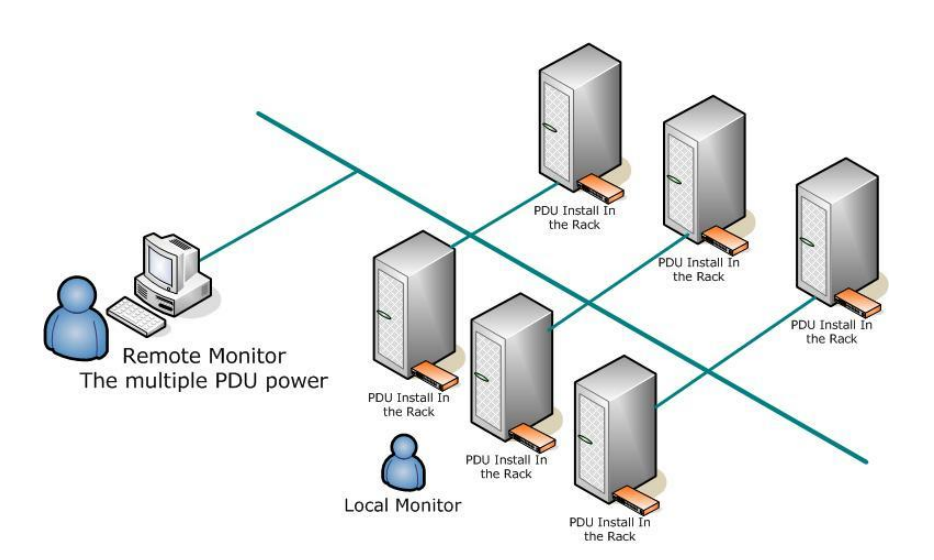

#### **Hardware**

1. The PDU comes with brackets for mounting in a rack. To mount the PDU into a rack

#### performs the following procedure:

Attach the mounting brackets to the unit, using the four retaining screws provided for each of the brackets.

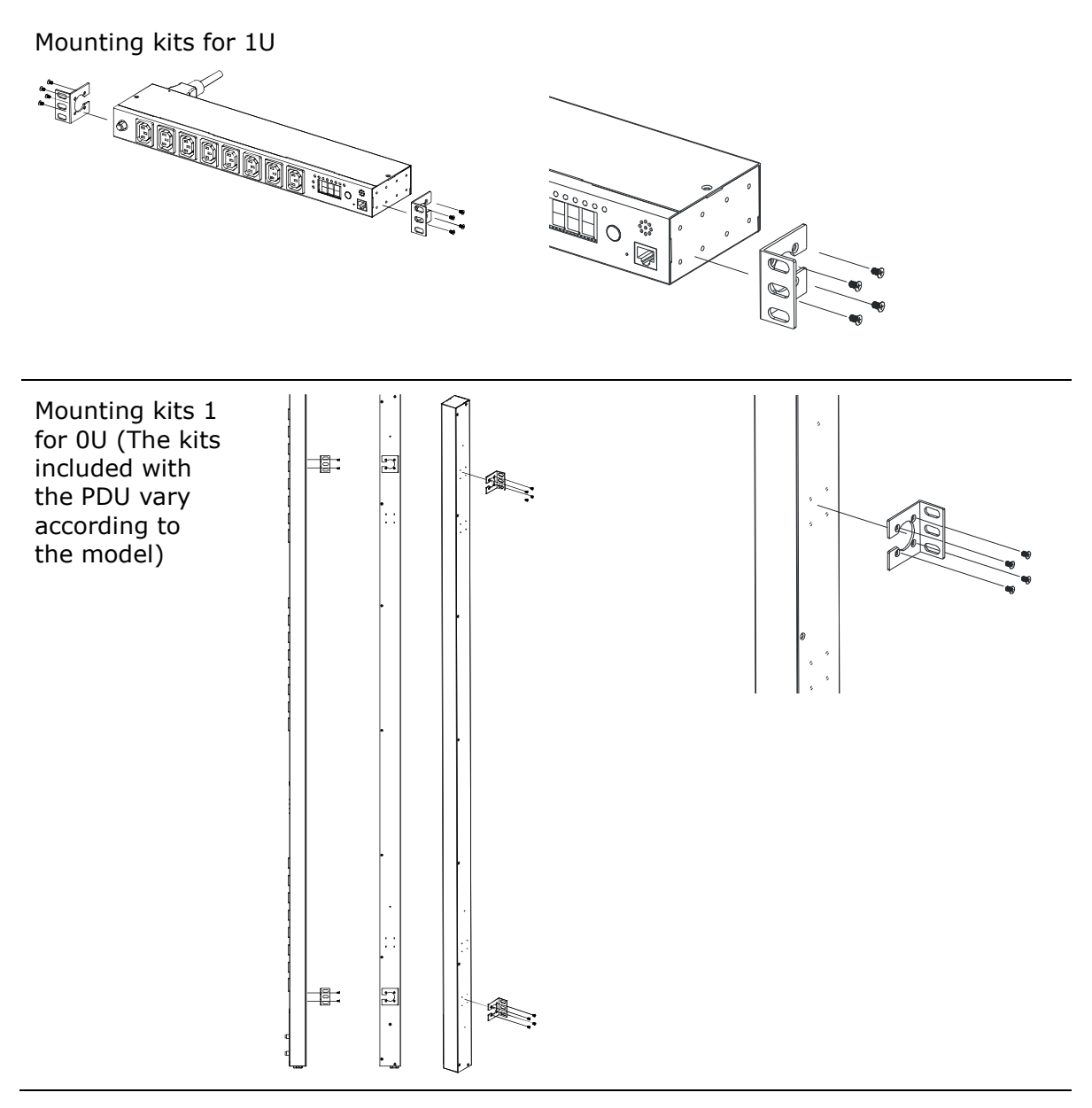

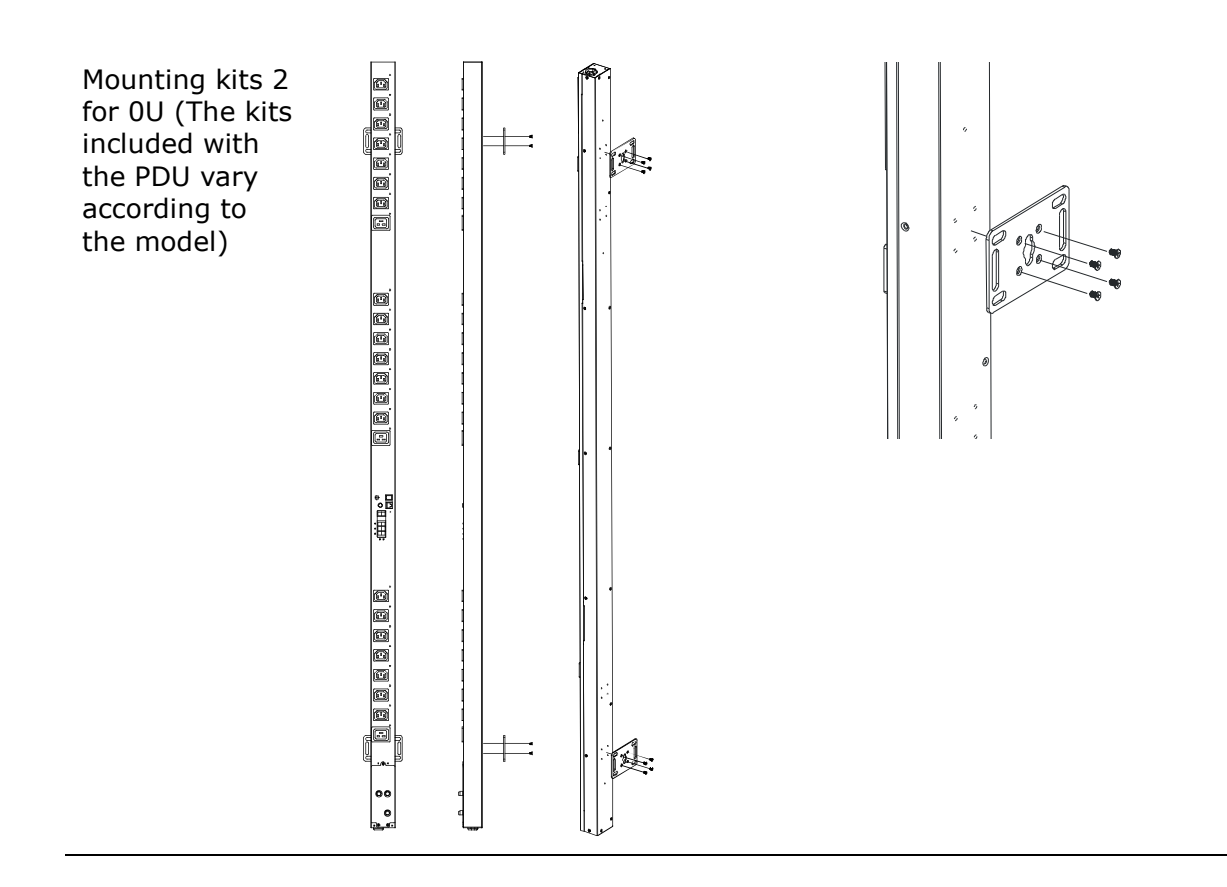

- 2. Choose a location for the brackets.
- 3. Align the mounting holes of brackets with the notched hole on the vertical rail and attach with the retaining screws.
- 4. Connect input and output power.
- 5. Connect Ethernet cable to the PDU.
- 6. Switch on the PDU.

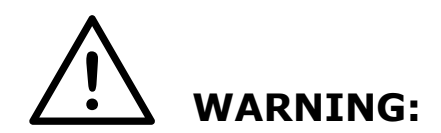

#### **Observe the following instructions to help prevent potential for property damage, personal injury, or death:**

The power supplies in your system may produce high voltage and energy hazards. Opening or removing covers that are marked with the triangle symbol with a lightning bolt may expose you to a risk of electric shock. Components inside these compartments should be serviced only by a trained service technician.

#### **Note 1:**

The default setting for the way to get IP address is DHCP. If PDU can not get the IP from DHCP server, the IP address will stay at 192.168.0.216

#### **Note 2:**

TO SETUP THE NETWORK SYSTEM FOR PDU, STRONGLY RECOMMAND TO BUILD UP THE POWER MONITORING NETWORK SYSTEM ISOLATED WITH THE OTHERS, IN ORDER TO

#### KEEP THE STABILITY OF GETTING POWER INFORMATION AND SYSTEM OPERATION.

#### **Note 3:**

The output can only be connected to a single device. Do not use extension cords to power multiple devices, so as not to damage the output relay due to the accumulation of inrush currents from multiple devices.

#### **Note 4:**

After the PDU is started, the PDU will sequentially power on the output. When the first socket of each circuit is powered on, if a power interruption occurs and the subsequent sockets have not completed the power-on action; the PDU will remember the output status at this time : the first socket of each circuit is in the power-on state, and the other sockets are in the off state.

When the PDU is powered on next time, the PDU will only power on the first socket of each circuit, and none of the others will be powered on.

The solution is to log in to the PDU web page, use the web control page, and power on the output to solve the problem.

# <span id="page-10-0"></span>**5. Web Interface**

### **Login:**

Input the PDU IP address in web browser.

Default ID is snmp.

Password is 1234.

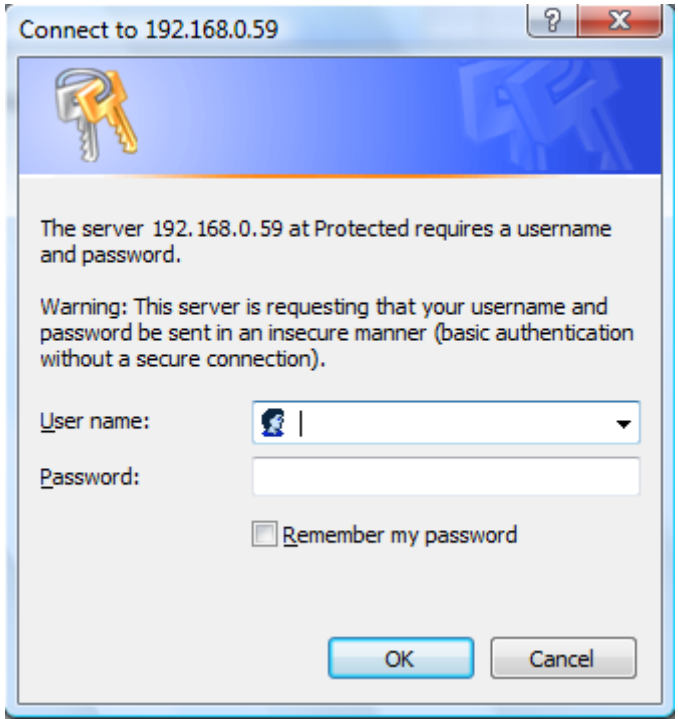

### **Information: PDU**

Display total PDU power consumption.

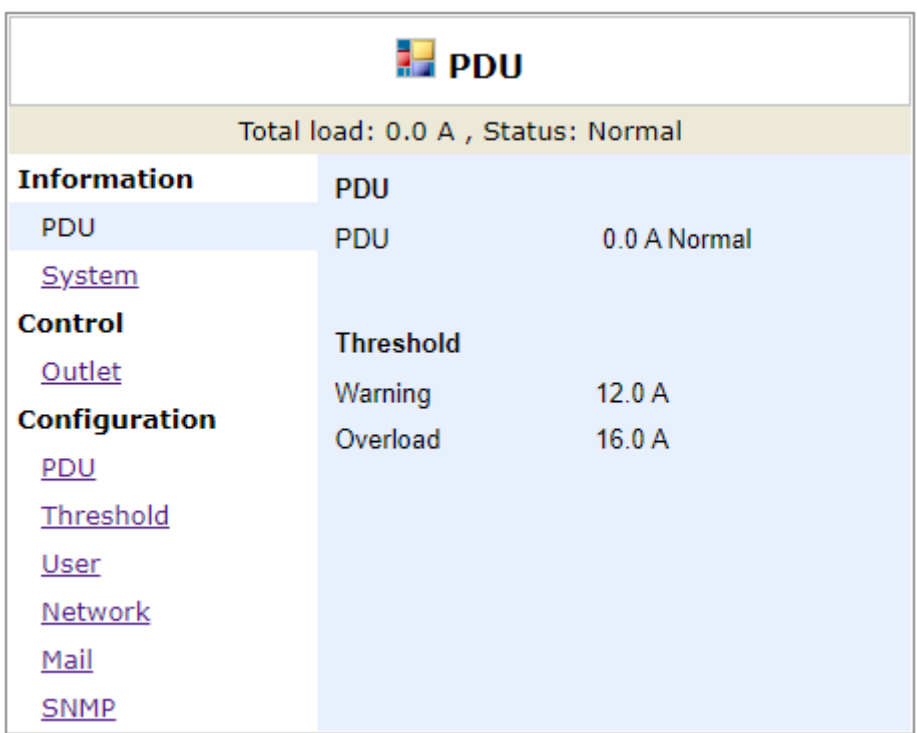

# **Information: System**

Indicate PDU system information.

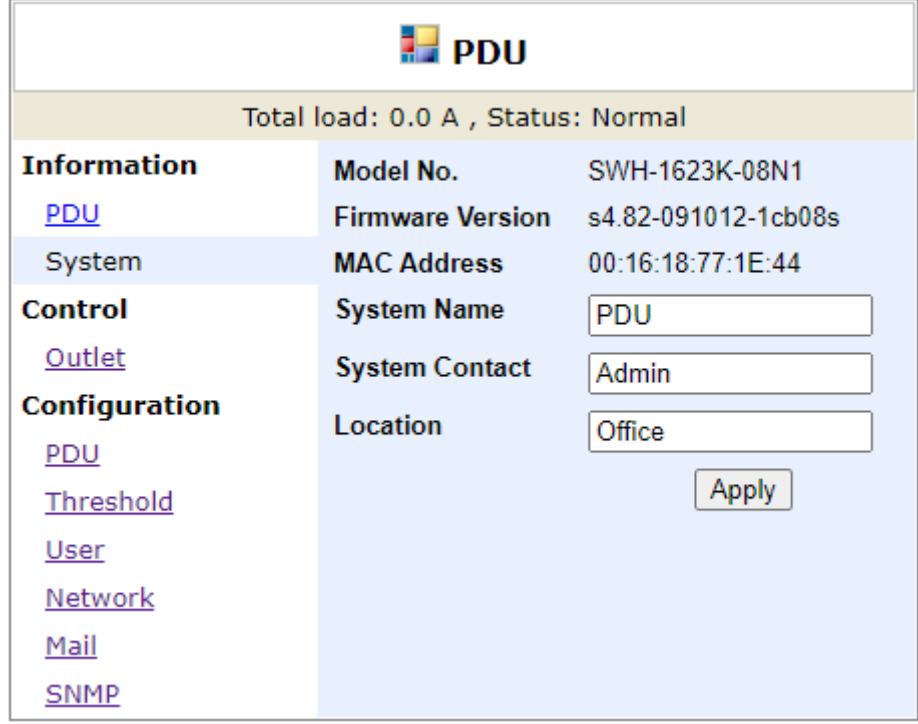

### **Control: Outlet**

Indicate PDU outlet on/off status and control outlet. Display the number of outlet by different model.

Select the outlet by checking the box and then click ON or OFF button to control output power for PDU

- **ON:** Press the icon to turn on the assigned outlets.
- **OFF:** Press the icon to turn off the assigned outlets.

**OFF/ON:** Press the icon to reboot the assigned outlets.

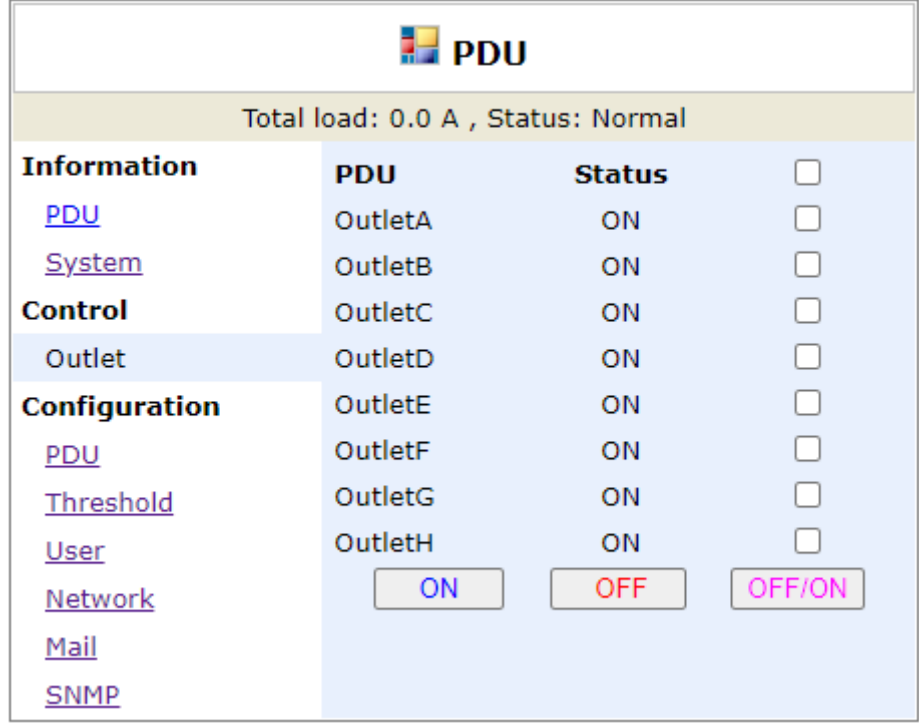

# **Configuration: PDU**

Set the outlet name and delay time.

**Name:** Rename the outlet.

**ON:** Set delay time for power on sequential.

**OFF:** Set delay time for power off sequential.

Note: The maximum delay time is 255 seconds.

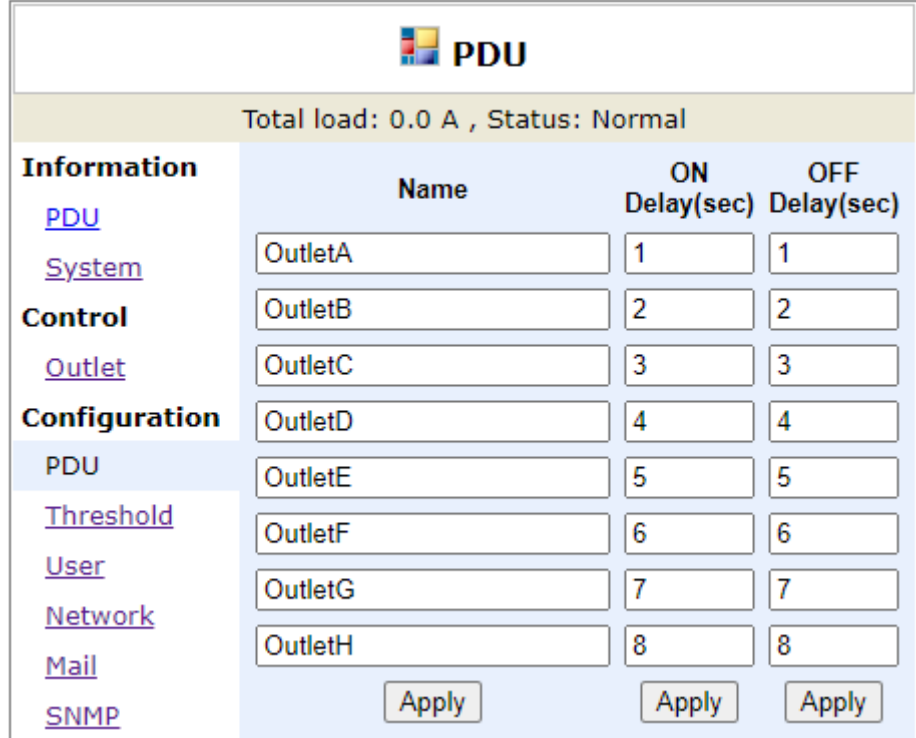

# **Configuration: Threshold**

Set the warning and overload threshold for each circuit. Set lower and upper threshold for temperature and humidity. Note: The threshold value can only be entered as an integer

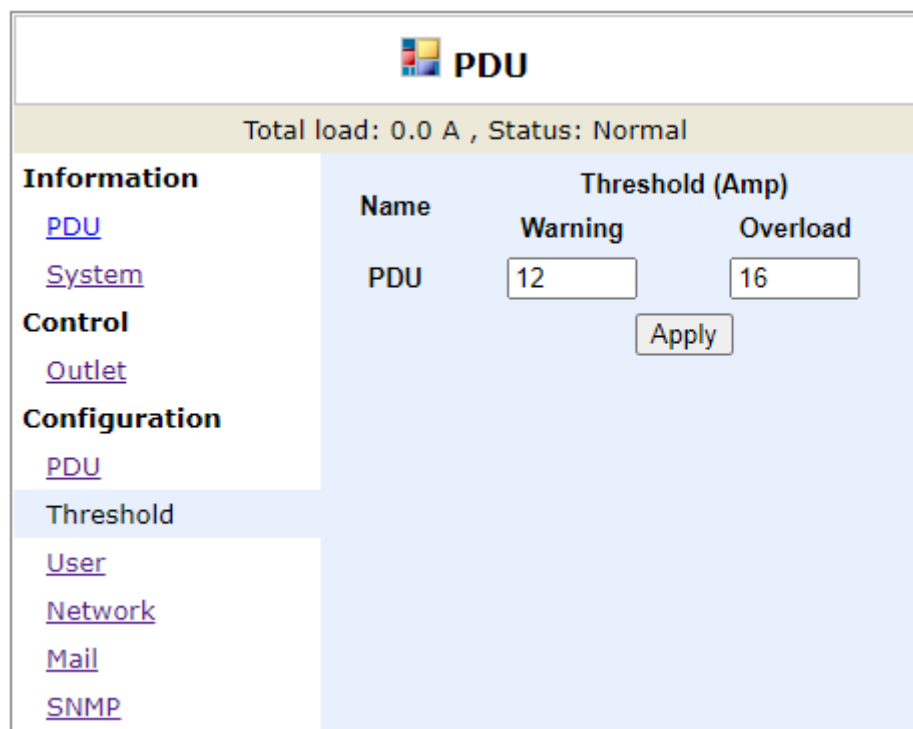

### **Configuration: User**

Change ID and password.

Default ID is snmp and password is 1234.

Note:

Maximum character number of ID and password is 12.

ID and password cannot use special characters.

ID must be at least 4 characters

Password must be at least 4 characters

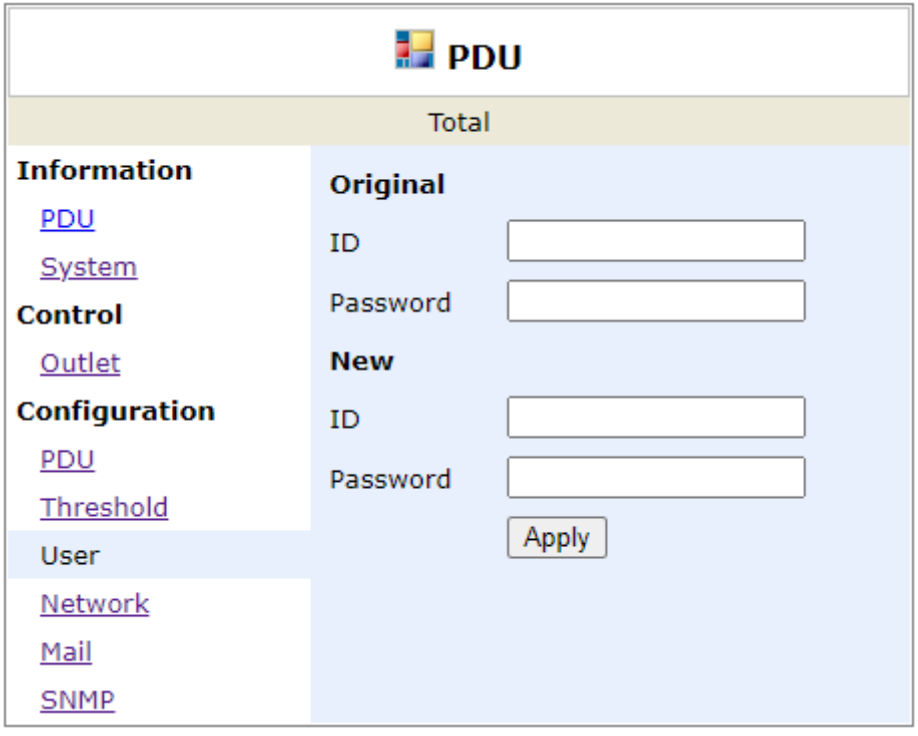

# **Configuration: Network**

PDU network information

**Enable DHCP:** Change the way to get IP address for PDU.

**Note:** The maximum length of host name is 14 characters.

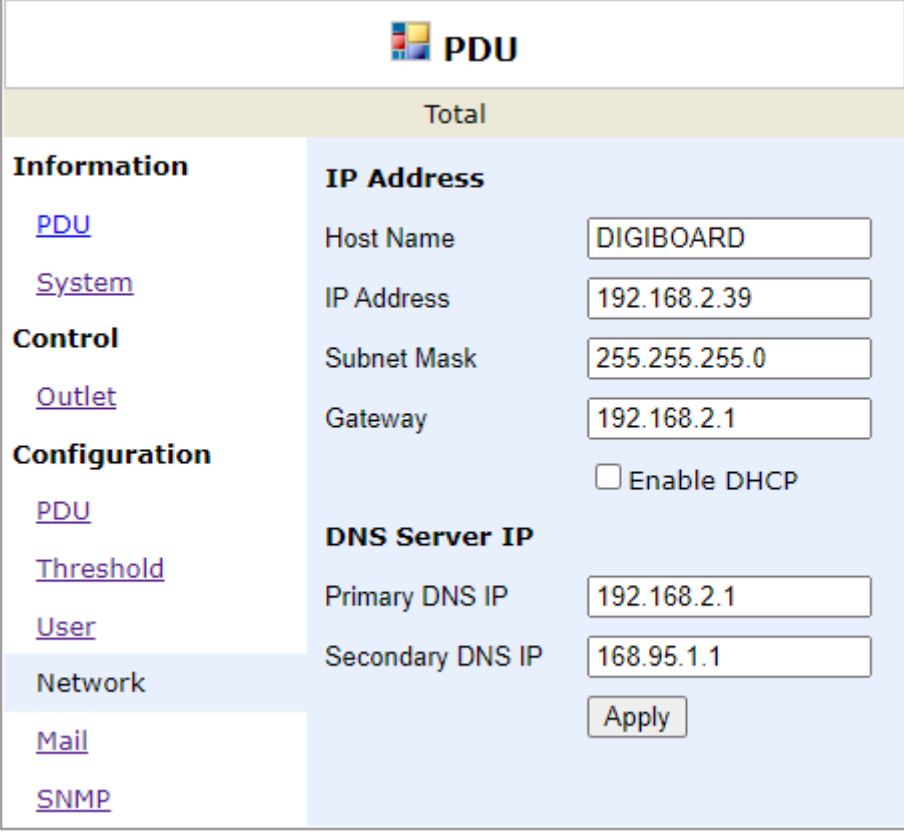

### **Configuration: Mail**

When event occurs, PDU can send out email message to pre-defined account.

**Email Server:** The Email Server only support to be input domain name, not IP address.

**Sender's Email:** Input the sender email address.

**Email Address:** Input the recipient email address.

The message in the email: Indicate OutletA~H-XXXXXXXX status in order X=0 : means the power off. X=1 : means the power on.

Note: Make sure DNS server can resolve the Email Server's domain name.

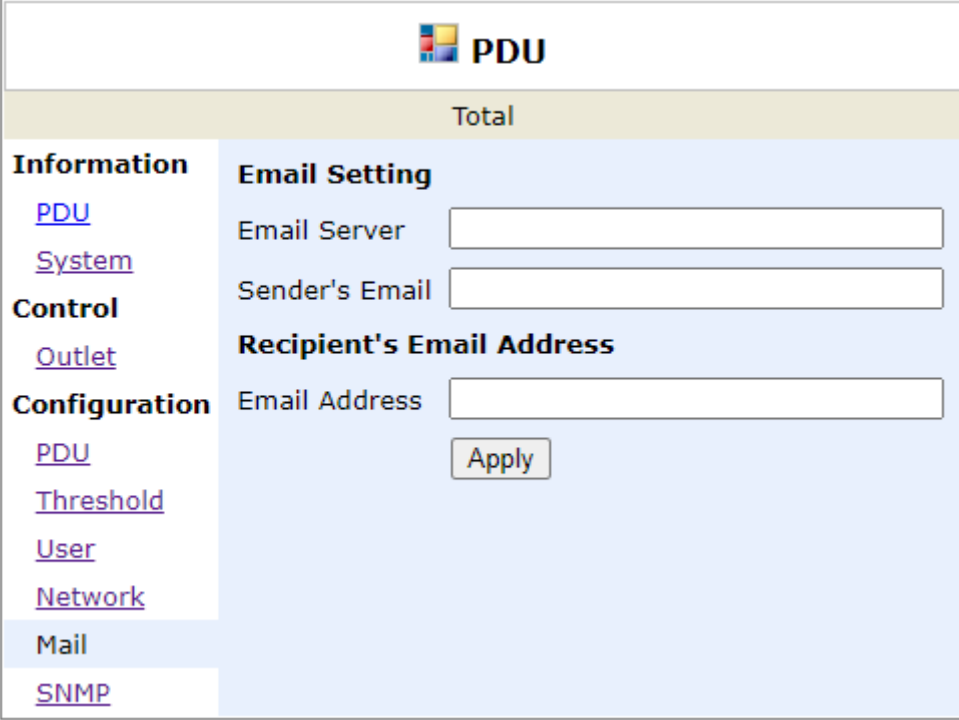

### **Configuration: SNMP**

When event occurs, PDU can send out trap message to pre-defined IP address.

**Trap Notification:** Set receiver IP for trap.

**Community:** Set SNMP community.

Read Community is public and fixed.

Default Write Community is "public" and can be modified by user.

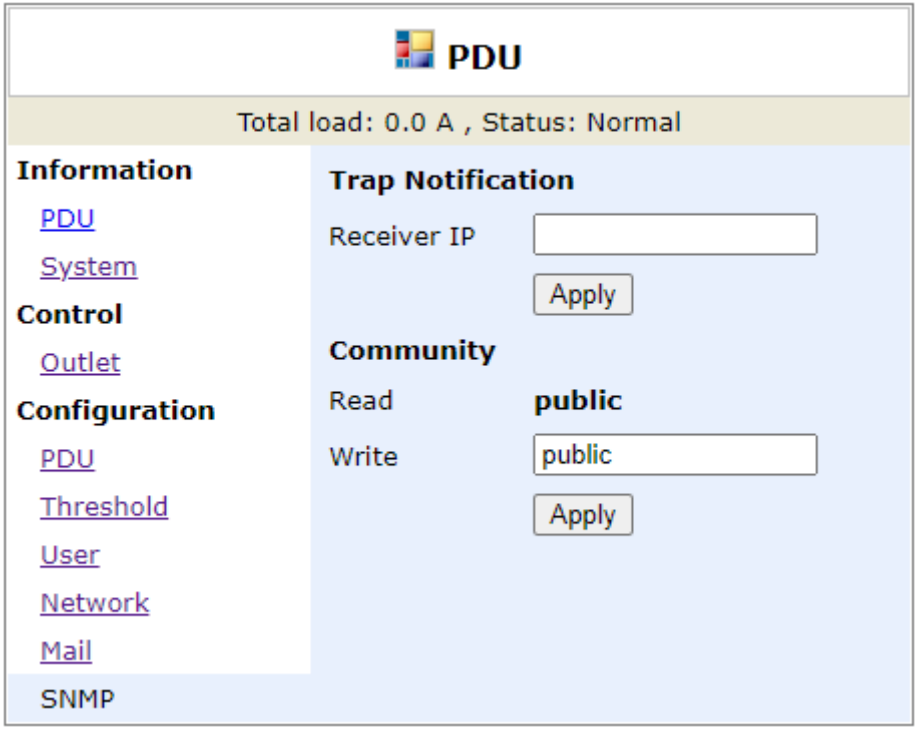